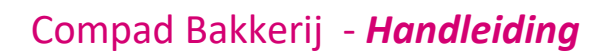

# Gebruikersbeheer

### **Document beheer**

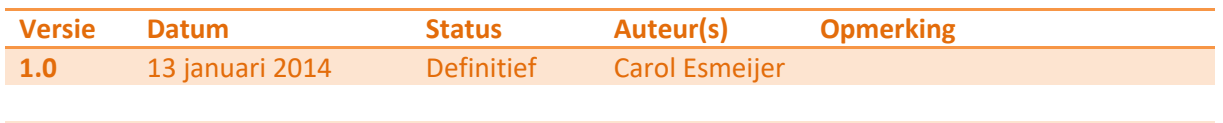

### **Inleiding**

Compad Bakkerij biedt u de mogelijkheid om de functionaliteit (deels) af te stemmen de gebruiker. Zo kunt u verkopers/verkoopsters alleen de bevoegdheid geven voor het invoeren van orders, terwijl de productiemedewerker alleen toegang krijgt tot de automatische productieplanning.

Wanneer u het gebruikersbeheer heeft ingeschakeld dan moeten de gebruikers zich aanmelden, alvorens zij toegang krijgen tot de software. De functionaliteit die aan de eindgebruiker wordt aangeboden is afhankelijk van zijn autorisatie.

## **Gebruikersbeheer inschakelen**

Het gebruikersbeheer kunt u inschakelen door het volgen van de onderstaande procedure:

- 1. Ga naar **Extra | Opties**
- 2. Klik op de rubriek **Programma**
- 3. Schakel de optie **Aanmelden gebruiker** in, om gebruik te kunnen maken van toegangsautorisatie.
- 4. Eventueel kunt u de optie **Computernummer** uitschakelen. Wanneer u deze optie uitschakelt dan kunt u achterhalen onder welke gebruiker een order is ingevoerd.
- 5. Klik op de opdrachtknop **Einde** om de instelling op te slaan.

### **Gebruikers beheren**

De mensen die u toegang wilt geven tot Compad Bakkerij kunt u beheren via Beheer | Gebruikers. Vanuit het venster Gebruikers beheren, kunt u nieuwe gebruikers toevoegen en bestaande gebruikers wijzigen of verwijderen.

Van een gebruiker kunt u de volgende gegevens vastleggen:

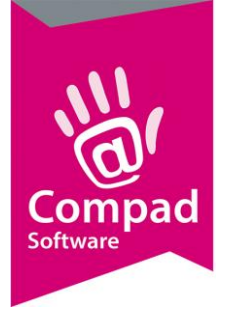

# Compad Bakkerij - *Handleiding*

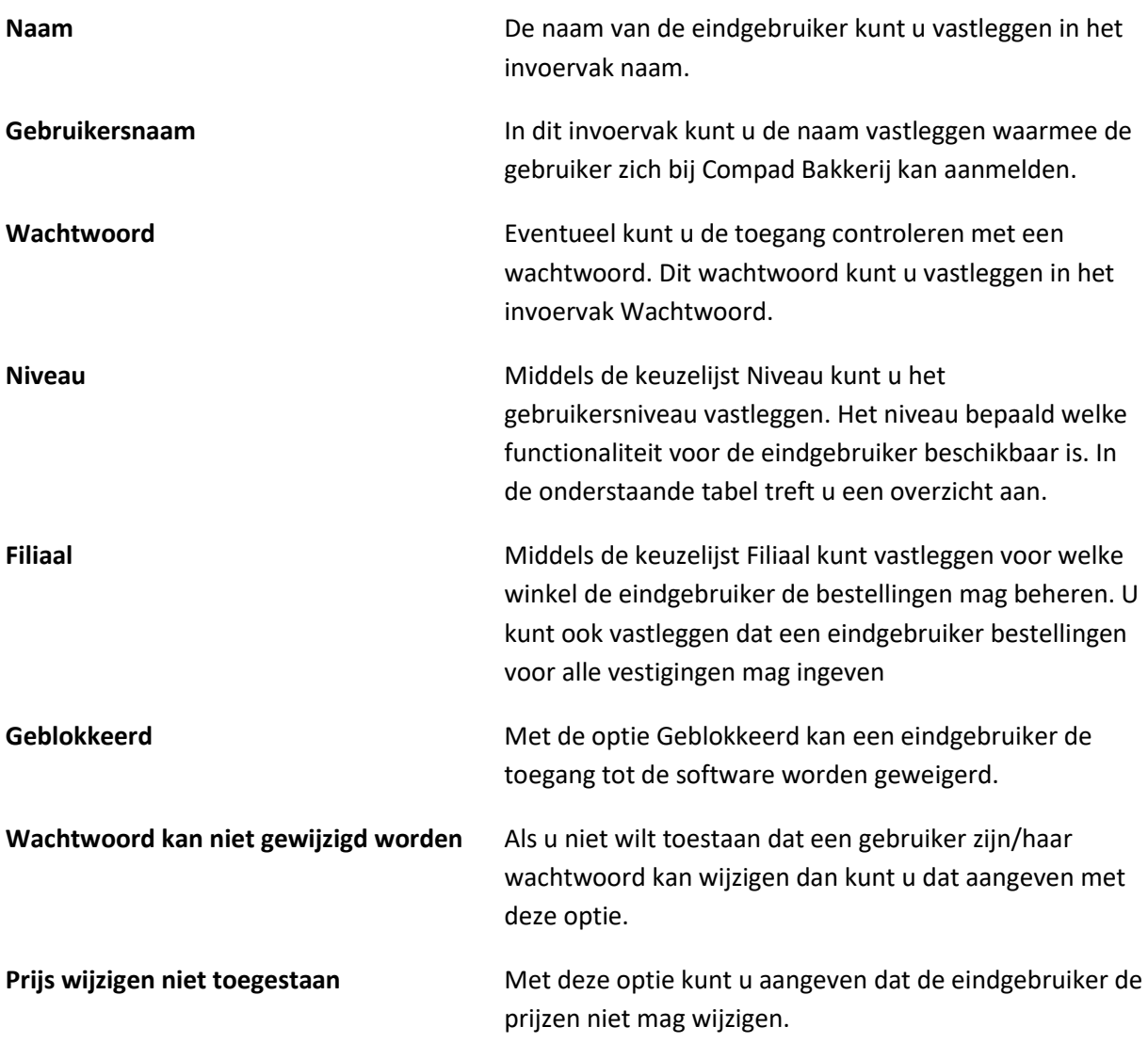

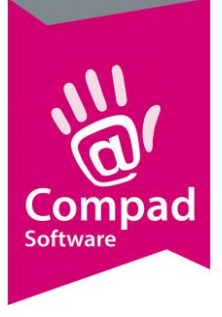

# Compad Bakkerij - *Handleiding*

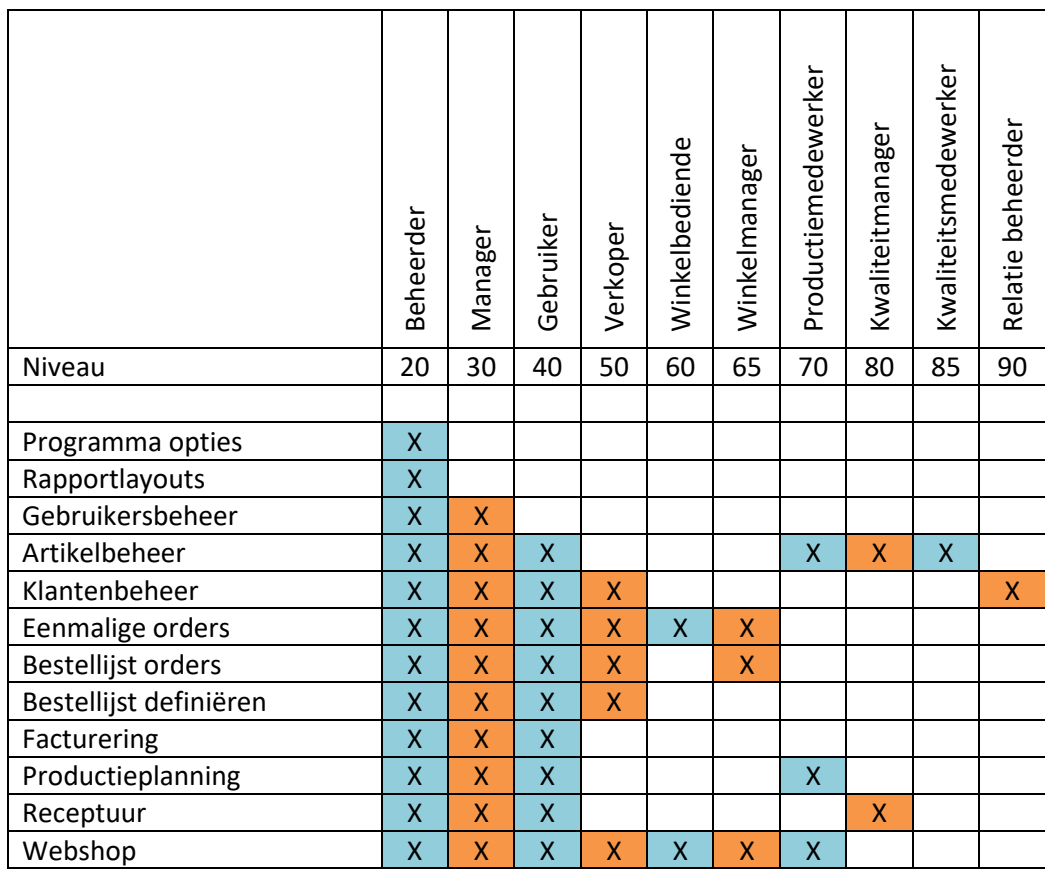